# 《 》 公 四 八 片 八 **S90 XS / S70 XS Remote Tools S90 XS / S70 XS Remote Tools Manuel d'installation Manuel d'installation**

# **ATTENTION**

# **CONTRAT DE LICENCE DE LOGICIEL**

VEUILLEZ LIRE ATTENTIVEMENT CE CONTRAT DE LICENCE (« CONTRAT ») AVANT D'UTILISER CE LOGICIEL. L'UTILISATION DE CE LOGICIEL EST ENTIÈREMENT RÉGIE PAR LES TERMES ET CONDITIONS DE CE CONTRAT. CECI EST UN CONTRAT ENTRE VOUS-MÊME (EN TANT QUE PERSONNE PHYSIQUE OU MORALE) ET YAMAHA CORPORATION (« YAMAHA »).

EN TÉLÉCHARGEANT, EN INSTALLANT, EN COPIANT OU EN UTILISANT DE QUELQUE AUTRE MANIÈRE CE LOGICIEL, VOUS RECONNAISSEZ ÊTRE LIÉ PAR LES TERMES DU PRÉSENT CONTRAT. SI VOUS ÊTES EN DÉSACCORD AVEC LES TERMES DE CE CONTRAT, VOUS NE DEVREZ NI TÉLÉCHARGER NI INSTALLER NI COPIER NI UTILISER DE QUELQUE AUTRE MANIÈRE CE LOGICIEL. SI VOUS AVEZ DÉJÀ TÉLÉCHARGÉ OU INSTALLÉ CE LOGICIEL ET N'ACCEPTEZ PAS LESDITS TERMES, VEUILLEZ LE SUPPRIMER SANS PLUS TARDER.

#### **1. CONCESSION DE LICENCE ET DROITS D'AUTEUR**

Yamaha vous concède le droit d'utiliser un seul exemplaire du logiciel et des données afférentes à celui-ci (« LOGICIEL »), livrés avec ce contrat. Le terme LOGICIEL couvre toutes les mises à jour du logiciel et des données fournis. Ce LOGICIEL est la propriété de Yamaha et/ou du (des) concédant(s) de licence Yamaha. Il est protégé par les dispositions en vigueur relatives au droit d'auteur et tous les traités internationaux pertinents. Bien que vous soyez en droit de revendiquer la propriété des données créées à l'aide du LOGICIEL, ce dernier reste néanmoins protégé par les lois en vigueur en matière de droit d'auteur.

- **Vous pouvez** utiliser ce LOGICIEL sur vos ordinateurs.
- **Vous pouvez** effectuer une copie unique de ce LOGICIEL en un format lisible sur machine à des fins de sauvegarde uniquement, à la condition toutefois que le LOGICIEL soit installé sur un support autorisant la copie de sauvegarde. Sur la copie de sauvegarde, vous devez reproduire l'avis relatif aux droits d'auteur ainsi que toute autre mention de propriété indiquée sur l'exemplaire original du LOGICIEL.
- **Vous pouvez** céder, à titre permanent, tous les droits que vous détenez sur ce LOGICIEL, sous réserve que vous n'en conserviez aucun exemplaire et que le bénéficiaire accepte les termes du présent contrat.

#### **2. RESTRICTIONS**

- **Vous ne pouvez** en aucun cas reconstituer la logique du LOGICIEL ou le désassembler, le décompiler ou encore en dériver une forme quelconque de code source par quelque autre moyen que ce soit.
- **Vous n'êtes pas en droit** de reproduire, modifier, changer, louer, prêter ou distribuer le LOGICIEL en tout ou partie, ou de l'utiliser à des fins de création dérivée.
- **Vous n'êtes pas autorisé** à transmettre le LOGICIEL électroniquement à d'autres ordinateurs ou à l'utiliser en réseau.
- **Vous ne pouvez** pas utiliser ce LOGICIEL pour distribuer des données illégales ou portant atteinte à la politique publique.
- **Vous n'êtes pas habilité** à proposer des services fondés sur l'utilisation de ce LOGICIEL sans l'autorisation de Yamaha Corporation.

Les données protégées par le droit d'auteur, y compris les données MIDI de morceaux, sans toutefois s'y limiter, obtenues au moyen de ce LOGICIEL, sont soumises aux restrictions suivantes que vous devez impérativement respecter.

- Les données reçues au moyen de ce LOGICIEL ne peuvent en aucun cas être utilisées à des fins commerciales sans l'autorisation du propriétaire du droit d'auteur.
- Les données reçues au moyen de ce LOGICIEL ne peuvent pas être dupliquées, transférées, distribuées, reproduites ou exécutées devant un public d'auditeurs sans l'autorisation du propriétaire du droit d'auteur.
- Le cryptage des données reçues au moyen de ce LOGICIEL ne peut être déchiffré ni le filigrane électronique modifié sans l'autorisation du propriétaire du droit d'auteur.

#### **3. RÉSILIATION**

Le présent contrat prend effet à compter du jour où le LOGICIEL vous est remis et reste en vigueur jusqu'à sa résiliation. Si l'une quelconque des dispositions relatives au droit d'auteur ou des clauses du contrat ne sont pas respectées, le contrat de licence sera automatiquement résilié de plein droit par Yamaha, ce sans préavis. Dans ce cas, vous devrez immédiatement détruire le LOGICIEL concédé sous licence, la documentation imprimée qui l'accompagne ainsi que les copies réalisées.

#### **4. EXCLUSION DE GARANTIE PORTANT SUR LE LOGICIEL**

Vous reconnaissez et acceptez expressément que l'utilisation de ce LOGICIEL est à vos propres risques. Le LOGICIEL et la documentation qui l'accompagne sont livrés « EN L'ÉTAT », sans garantie d'aucune sorte. NONOBSTANT TOUTE AUTRE DISPOSITION DU PRÉSENT CONTRAT, YAMAHA EXCLUT DE LA PRÉSENTE GARANTIE PORTANT SUR LE LOGICIEL, TOUTE RESPONSABILITÉ EXPRESSE OU IMPLICITE LE CONCERNANT, Y COMPRIS, DE MANIÈRE NON LIMITATIVE, TOUTE GARANTIE IMPLICITE DE QUALITÉ MARCHANDE, D'ADÉQUATION À UN USAGE PARTICULIER ET DE RESPECT DES DROITS DES TIERS. YAMAHA EXCLUT EN PARTICULIER, MAIS DE MANIÈRE NON LIMITATIVE À CE QUI PRÉCÈDE, TOUTE GARANTIE LIÉE À L'ADÉQUATION DU LOGICIEL À VOS BESOINS, AU FONCTIONNEMENT ININTERROMPU OU SANS ERREUR DU PRODUIT ET À LA CORRECTION DES DÉFAUTS CONSTATÉS LE CONCERNANT.

#### **5. RESPONSABILITÉ LIMITÉE**

LA SEULE OBLIGATION DE YAMAHA AUX TERMES DES PRÉSENTES CONSISTE À VOUS AUTORISER À UTILISER CE LOGICIEL. EN AUCUN CAS YAMAHA NE POURRA ÊTRE TENU RESPONSABLE, PAR VOUS-MÊME OU UNE AUTRE PERSONNE, DE QUELQUE DOMMAGE QUE CE SOIT, NOTAMMENT ET DE MANIÈRE NON LIMITATIVE, DE DOMMAGES DIRECTS, INDIRECTS, ACCESSOIRES OU CONSÉCUTIFS, DE FRAIS, PERTES DE BÉNÉFICES, PERTES DE DONNÉES OU D'AUTRES DOMMAGES RÉSULTANT DE L'UTILISATION CORRECTE OU INCORRECTE OU DE L'IMPOSSIBILITÉ D'UTILISER LE LOGICIEL, MÊME SI YAMAHA OU UN DISTRIBUTEUR AGRÉE ONT ÉTÉ PRÉVENUS DE L'ÉVENTUALITÉ DE TELS DOMMAGES. Dans tous les cas, la responsabilité entière de Yamaha engagée à votre égard pour l'ensemble des dommages, pertes et causes d'actions (que ce soit dans le cadre d'une action contractuelle, délictuelle ou autre) ne saurait excéder le montant d'acquisition du LOGICIEL.

#### **6. LOGICIELS DE FABRICANTS TIERS**

Des logiciels et données de fabricants tiers (« LOGICIELS DE FABRICANTS TIERS ») peuvent être associés au LOGICIEL. Lorsque, dans la documentation imprimée ou les données électroniques accompagnant ce logiciel. Yamaha identifie un logiciel et des données comme étant un LOGICIEL DE FABRICANT TIERS, vous reconnaissez et acceptez que vous avez l'obligation de vous conformer aux dispositions de tout contrat fourni avec ce LOGICIEL DE FABRICANT TIERS, et que la partie tierce fournissant le LOGICIEL DE FABRICANT TIERS est responsable de toute garantie ou responsabilité liée à ou résultant de ce dernier. Yamaha n'est en aucun cas responsable des LOGICIELS DE FABRICANTS TIERS ou de l'utilisation que vous en faites.

- Yamaha exclut toute garantie expresse portant sur des LOGICIELS DE FABRICANTS TIERS. DE SURCROÎT, YAMAHA EXCLUT EXPRESSEMENT TOUTE RESPONSABILITÉ IMPLICITE LIÉE AU LOGICIEL DE FABRICANT TIERS, Y COMPRIS, DE MANIÈRE NON LIMITATIVE, TOUTE GARANTIE IMPLICITE DE QUALITÉ MARCHANDE ET D'ADÉQUATION À UN USAGE PARTICULIER LE CONCERNANT.
- Yamaha ne vous fournira aucun service ni maintenance concernant le LOGICIEL DE FABRICANT TIERS.
- En aucun cas Yamaha ne pourra être tenu responsable, par vous-même ou une autre personne, de quelque dommage que ce soit, notamment et de manière non limitative, de dommages directs, indirects, accessoires ou consécutifs, de frais, pertes de bénéfices, pertes de données ou d'autres dommages résultant de l'utilisation correcte ou incorrecte ou de l'impossibilité d'utiliser le LOGICIEL DE FABRICANT TIERS.

#### **7. REMARQUE GÉNÉRALE**

Le présent contrat est régi par le droit japonais, à la lumière duquel il doit être interprété, sans qu'il soit fait référence aux conflits des principes de loi. Conflits et procédures sont de la compétence du tribunal de première instance de Tokyo, au Japon. Si pour une quelconque raison, un tribunal compétent décrète que l'une des dispositions de ce contrat est inapplicable, le reste du présent contrat restera en vigueur.

#### **8. CONTRAT COMPLET**

Ce document constitue le contrat complet passé entre les parties relativement à l'utilisation du LOGICIEL et de toute documentation imprimée l'accompagnant. Il remplace tous les accords ou contrats antérieurs, écrits ou oraux, portant sur l'objet du présent contrat. Aucun avenant ni aucune révision du présent contrat n'auront force obligatoire s'ils ne sont pas couchés par écrit et revêtus de la signature d'un représentant Yamaha agréé.

## **Remarques particulières**

- Le logiciel et ce manuel d'installation sont sous copyright exclusif de Yamaha Corporation.
- Veuillez lire attentivement l'accord de licence du logiciel situé au début du présent manuel d'installation avant d'installer le logiciel.
- Toute copie du logiciel ou reproduction du présent manuel, en tout ou en partie, par quelque moyen que ce soit, est expressément interdite sans l'autorisation écrite du fabricant.
- Yamaha n'offre aucune garantie en ce qui concerne l'utilisation du logiciel et de la documentation. Yamaha ne peut en aucun cas être tenu responsable des dommages éventuels résultant de l'utilisation du présent manuel d'installation et du logiciel.
- Les futures mises à jour des logiciels du système et de l'application ainsi que les modifications apportées aux caractéristiques techniques et aux fonctions feront l'objet d'annonces sur le site Web suivant : <http://www.yamahasynth.com/download/>
- Les écrans qui illustrent ce manuel d'installation sont fournis à titre d'information et peuvent être légèrement différents de ceux qui apparaissent sur votre ordinateur.
- La copie des données musicales disponibles dans le commerce, y compris, mais sans s'y limiter, les données MIDI et/ou audio, est strictement interdite, sauf pour usage personnel.
- Windows est une marque déposée de Microsoft® Corporation.
- Apple et Macintosh sont des marques d'Apple Inc., déposées aux États-Unis et dans d'autres pays.
- Steinberg et Cubase sont des marques déposées de Steinberg Media Technologies GmbH.
- Les noms de sociétés et de produits cités dans le présent manuel d'installation sont des marques commerciales ou déposées appartenant à leurs détenteurs respectifs.

# **À propos de S90 XS / S70 XS Remote Tools**

S90 XS / S70 XS Remote Tools comprend deux composants logiciels : S90 XS / S70 XS Remote Editor et S90 XS / S70 XS Extension. S90 XS / S70 XS Remote Editor est un logiciel qui vous permet de créer/modifier les modèles de commande du synthétiseur de musique S90 XS / S70 XS. S90 XS / S70 XS Extension est un composant logiciel qui autorise l'utilisation du synthétiseur S90 XS / S70 XS avec Cubase 4, Cubase Studio 4 et Cubase Al 4. Le programme d'installation de S90 XS / S70 XS Remote Tools rend possible l'installation de ces deux composants logiciels.

# **Configuration minimale requise**

## **Windows**

## ■ S90 XS / S70 XS Remote Editor

#### **Windows XP**

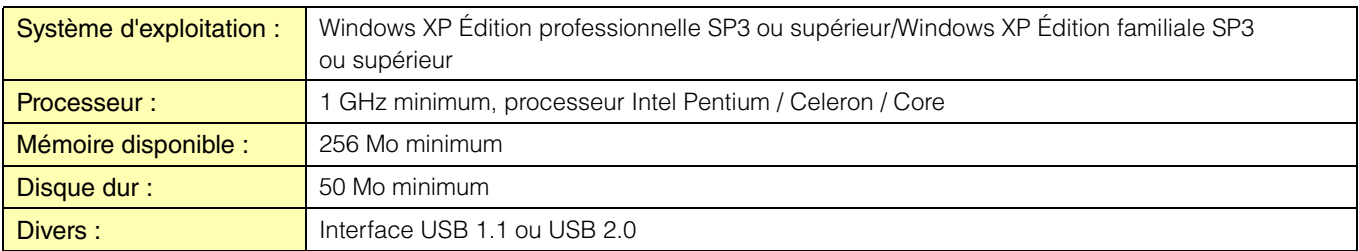

#### **Windows Vista**

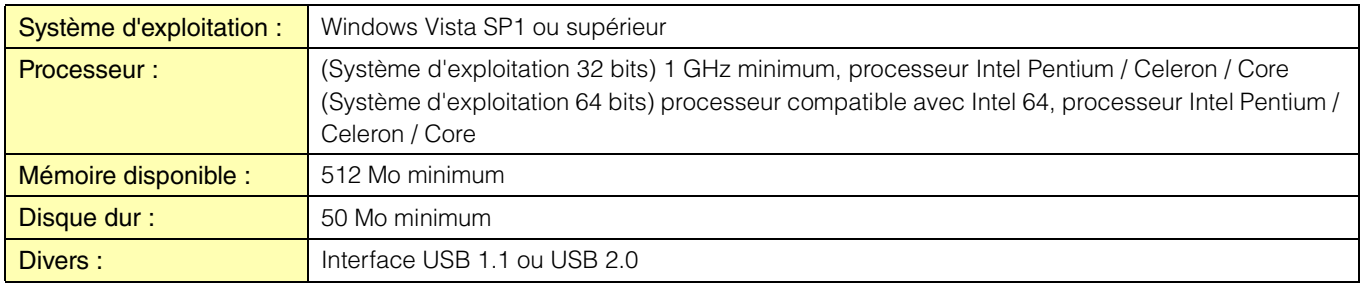

#### ■ S90 XS / S70 XS Extension

La configuration système requise pour S90 XS / S70 XS Extension est identique à celle de Cubase / Cubase Studio / Cubase Essential / Cubase AI version 4.5.2 ou ultérieure.

## **Macintosh**

### ■ S90 XS / S70 XS Remote Editor

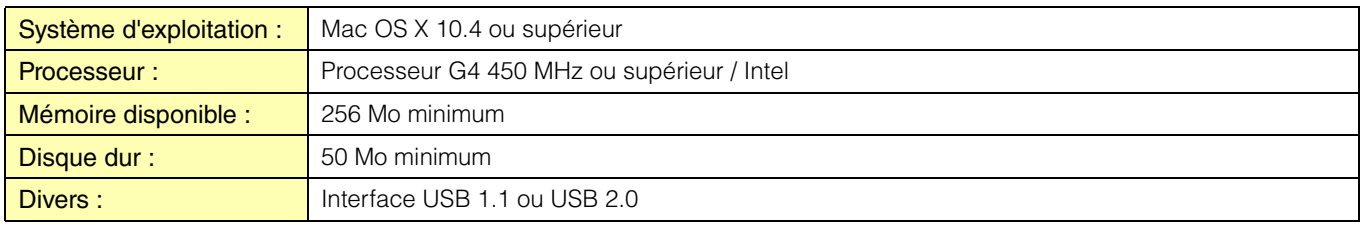

### ■ S90 XS / S70 XS Extension

La configuration système requise pour S90 XS / S70 XS Extension est identique à celle de Cubase / Cubase Studio / Cubase Essential / Cubase AI version 4.5.2 ou ultérieure.

**NOTE** Gardez à l'esprit que ce logiciel est régulièrement mis à jour et que la configuration système requise peut faire l'objet de modifications. Vous pouvez vérifier les dernières informations relatives à la version de chaque programme et à la configuration requise en visitant le site Web suivant :

http://www.yamahasynth.com/

La configuration requise peut varier légèrement en fonction de l'ordinateur utilisé.

# **Installation des logiciels**

Pour utiliser S90 XS / S70 XS Remote Tools, vous devez installer des applications supplémentaires, tel qu'expliqué ci-dessous.

- **1 Installez un logiciel DAW, tel que Cubase.**
- **2 Installez le pilote USB-MIDI Driver approprié.**  Téléchargez le pilote le plus récent depuis notre site Web : http://www.global.yamaha.com/download/usb\_midi/

### **3 Installez S90 XS / S70 XS Remote Tools.**

Reportez-vous aux instructions de la section « Installation de S90 XS / S70 XS Remote Tools ».

# **Installation de S90 XS / S70 XS Remote Tools**

Veuillez suivre les instructions ci-dessous pour installer correctement les programmes de S90 XS / S70 XS Remote Tools.

## **Windows**

**1 Après avoir extrait le fichier compressé téléchargé, double-cliquez sur le fichier « setup.exe ».** La boîte de dialogue d'installation de S90 XS / S70 XS Remote Tools s'ouvre.

**NOTE** Si vous utilisez Windows Vista et que vous voyez apparaître la fenêtre « Contrôle de compte d'utilisateur », cliquez sur [Continuer].

### **2 Suivez les instructions affichées à l'écran pour installer le logiciel.**

Une fois que vous avez installé S90 XS / S70 XS Remote Tools et les autres logiciels requis, vous pouvez lancer S90 XS / S70 XS Remote Editor.

### **3 Démarrez un logiciel DAW produit par Steinberg (Cubase, par exemple), puis quittez-le.**

Cette opération est nécessaire pour balayer le logiciel DAW et permettre à S90 XS / S70 XS Remote Editor d'obtenir les informations relatives au VSTi.

**NOTE** Seul un logiciel DAW produit par Steinberg (tel que 4.5 Cubase, compatible avec S90 XS / S70 XS Remote Tools) peut faire l'objet d'un balayage en vue d'obtenir les informations relatives au VSTi.

## **Macintosh**

**1 Après avoir correctement extrait le fichier compressé téléchargé, double-cliquez sur le fichier « Install S90 XS \_ S70 XS Remote Tools.pkg ».**

La boîte de dialogue d'installation de S90 XS / S70 XS Remote Tools s'ouvre.

### **2 Suivez les instructions affichées à l'écran pour installer le logiciel.**

Une fois que vous avez installé S90 XS / S70 XS Remote Tools et les autres logiciels requis, vous pouvez lancer S90 XS / S70 XS Remote Editor.

**3 Démarrez un logiciel DAW produit par Steinberg (Cubase, par exemple), puis quittez-le.**

Cette opération est nécessaire pour balayer le logiciel DAW et permettre à S90 XS / S70 XS Remote Editor d'obtenir les informations relatives au VSTi.

**NOTE** Seul un logiciel DAW produit par Steinberg (tel que 4.5 Cubase, compatible avec S90 XS / S70 XS Remote Tools) peut faire l'objet d'un balayage en vue d'obtenir les informations relatives au VSTi.

# **Désinstallation du logiciel sous Windows (suppression de l'application installée)**

## **Sous Windows XP**

- **1** Depuis le menu Démarrer, sélectionnez ([Paramètres] →) [Panneau de configuration] → **[Ajout/Suppression de programmes] pour afficher le panneau « Ajouter ou supprimer des programmes ».**
- **2 Cliquez sur la commande « Modifier ou supprimer des programmes », située en haut à gauche, puis sélectionnez « Yamaha S90 XS / S70 XS Remote Tools » dans la liste du volet de droite.**
- **3 Cliquez sur [Modifier/Supprimer].** Une boîte de dialogue s'ouvre. Suivez les instructions qui s'affichent à l'écran pour supprimer le logiciel.

## **Sous Windows Vista**

- **1** Dans le menu Démarrer, sélectionnez ([Paramètres] →) [Panneau de configuration] → **[Programmes et fonctionnalités] pour afficher la fenêtre « Désinstaller ou modifier un programme ».**
- **2 Sélectionnez « Yamaha S90 XS / S70 XS Remote Tools » dans la liste.**

### **3 Cliquez sur [Désinstaller/Modifier].**

Si la fenêtre « Contrôle de compte d'utilisateur » s'ouvre, cliquez sur [Continuer]. Une boîte de dialogue s'ouvre. Suivez les instructions qui s'affichent à l'écran pour supprimer le logiciel.